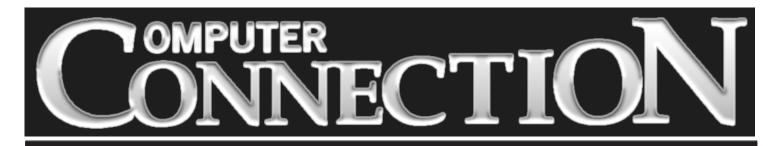

Monthly Newsletter of the Rockland PC Users Group

Volume 17 Number 9 September 1997

# THE INTEL STORY CHIPS THAT PASS IN THE NIGHT

September 9 will mark Intel's third presentation since our group first met seventeen years ago. In advance of the first visit back in 1992, **ComputerConnection** asked if a PC could actually be upgraded by replacing its CPU.

We also asked why Intel was producing crippled (SX) versions of its 386 and 486 processors. And, further, where were the applications that could possibly make use of the just-released blazingly-fast 50MHz processor?

In 1995, when some of us had begun to run 586 (Pentium) processors, we won-

dered if Intel would call the 686 generation of processors Sextiums (Intel dodged the politically-incorrect bullet with the names Pentium Pro and Pentium II). We also speculated on the outcome of the raging bus wars (PCI emerged victorious, at least for a while).

So, here we are, a couple of years later and answers about where it will all end are not coming any easier. In rapid succession, Intel has released a slew of new fast processors and some of us (see page 2) are beginning to wonder if the processor market is being flooded to pro-

### MEETING SCHEDULE Tuesday, September 9 – Intel Tuesday, October 14 – Parsons Technology Tuesday, November 11– The Learning Company Tuesday, December 9 – Microsoft Roadshow (All are welcome)

duce more effective computing or to produce additional revenues for Intel's stockholders.

We'll have a chance to make up our minds on September 9 when Intel presents the "Intel Processor and

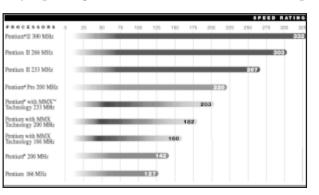

Technology Roadmap." The announced title doesn't sound like a blast, but Intel's subtitle, "What should I ask for in my next PC purchase?" does. We hope the presentation will be of interest to all who are contemplating new machines. The Intel representative will review the entire Pentium family— including MMX en-

hanced, PentiumPro and Pentium II processors for the desktop, the laptop and the server. Perhaps we'll learn about which garden-variety business applications are actually ready to take advantage of the added horsepower.

With most of us still using mainstream word processors, spreadsheets and database managers, far fewer of us exploring high-end 3D graphics rendering, and who knows how many adults spending time with action and arcade games, we can't help wondering why Intel is pushing so many new technologies, thereby rendering yesterday's cutting edge technology obsolete and the investment you made in it questionable.

When you get a look at the new massive Pentium II processor, and see that you can only fasten it to a motherboard by standing it on edge, you'll understand that to take advantage of the latest and greatest advances in computing power, you'll probably have to toss your current machine and start over from scratch. It's time to start saving those nickels and dimes, folks.

# PRESIDENT'S MESSAGE

## by Stan Smith

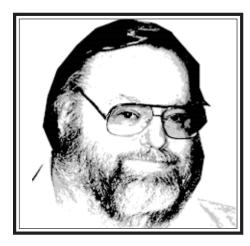

#### **Membership Surveys**

Our editor's request for newsletter feedback, featured in his column last month, elicited just four responses —three via email and one in person at the Swap Meet.

As leaders of RPCUG, we really want to know how you feel about our group. Why you remain members. What you like and dislike about our newsletter. What you feel about our general meetings and the presenters. What SIGs might be valuable?

In yet another attempt to ascertain this information from our membership, we are going to initiate some short surveys at our meetings. They will be brief, targeted, and easy to complete. Our first member survey, covering newsletter issues, will be conducted at the September meeting.

If you are asked to fill out a survey, please take the minute or two required to fill it out. As an incentive, an extra raffle ticket will be handed to you when you return the completed form. Please speak to us. Let us know your feelings.

### **Professional Listings**

Have you noticed the Professional Listings on the back page? This business and service advertising is available to members for \$20 per year (September through August). The listings are limited to 25 words and will be printed as space is available. Be sure to consult the listings if you need services or products. Local businesses who provide discounts to our members are included in this section. This is one more significant benefit of your RPCUG membership.

### **Our Great Volunteers**

This month we feature thirteen volunteers who have served as elected officers and hospitality volunteers.

Peter Bellin started it all. He is our founder and first president. His vision and perseverance created what is today known as the Rockland PC Users Group.

Marty Gottlieb, George Mollo, Dan Lavender, Gary FitzGerald, and Charles Wendler have served us as vice president. Marty Gottlieb was a frequent contributor to our newsletter with columns and reviews of children's software. George Mollo was also the editor of our newsletter for many years, frequently donating not only his time but also covering the costs of printing the newsletter. Charles Wendler's continuing contributions include product reviews and the tabulating of meeting attendance data.

Mal Michael, Richard Blumenthal, Steve Weinberg, and Gerry Lee have held the position of secretary. Richard Blumenthal and Steve Weinberg have also been frequent product reviewers.

Sid Trager, Steve Cohen, and Paul Shapiro have kept a watchful eye on our finances as treasurer. Steve Cohen's byline has also graced our newsletter as a product reviewer.

Roxanne Memmolo and Paul and Joan Braca have looked after our refreshment needs as hospitality chairpersons. Roxanne Memmolo was also a significant contributor to our first Beginner's SIG, served as a newsletter associate editor, and contributed numerous articles and product reviews. Thanks to all of you for your participatory spirit and assistance. More volunteers will be recognized next month as we continue these acknowledgment paragraphs. Will you be next to be featured?

### Last Month's Meeting

Our fourth Swap Meet went smoothly. Many brought their wares to sell and trade. Others came to browse and buy.

After the merchandise tables were cleared, we assembled to discuss the ins and outs of obtaining technical support from hardware and software vendors. Attendees seemed to tuck a tip or two away in their bags of tools to use when computing problems arise. And, unfortunately, they will arise!

### **Upcoming Meeting**

What is MMX technology? What, other than add to Intel's revenues, does it do? Why should we be concerned? What are OverDrive Processors? What are the Pentium Pro and Pentium II? What is Slot 1? Slot 2? Is the historic 18-month cycle continuing—doubling the processing power of CPUs (Central Processing Unit—the computer inside your computer) for the same cost as 18-months earlier? When will the power of the CPU be enough for any need that arises? What's in our computing future?

These questions will all be fair game for the Intel representative at our September meeting. Join us for the answers!

See you on *Tuesday, September 9* at 7:30 P.M. at the Rockland Conservatory, 7 Perlman Drive, Spring Valley, NY. ■

Members are invited to share favorite tips for enhancing the computing experience. Send a plain text message of less than 200 words on a diskette or by e-mail to the editor. Postal and e-mail addresses are at the bottom of page 3. Tips will be used as space and the editor's judgement permit.

## THE EDITOR'S DESK

## by Sy Ribakove

I still remember how it felt sitting in front of my first computer (a speedy state-ofthe-art 286). I wanted to start a letter to tell a friend about my new "toy." However, the only indications that the thing was alive were a blinking cursor and C:> on the black screen. Now what do I do, I wondered. I phoned an acquaintance who'd recently purchased his own first computer. He mumbled something about a "dose manual" and a perfect word (or was it a word perfect?) I thanked him and rushed out to find a book that might help. I found several, but they didn't help. (This was before the lifesaving, though humiliating, "dummies" and "idiots" books.)

Salvation came in the form of an experienced computer friend who was willing to spend a couple of hours explaining about files and directories and the difference between a computer's operating system and the word processing application I would need to acquire before I could compose my first letter.

I'm a fairly advanced user now, but I'm still grateful to that patient friend. I don't see how anyone gets along with a PC, even a PC running Windows 95, without understanding at least the basics of directory trees and file extensions. Anyone who's purchasing a first computer is likely to come home with a multimedia powerhouse, and a hard drive pre-loaded with powerful applications. There may also be not one single page of instruction. A "dose (DOS) manual" won't help much these days. The "dummies" books surely will, but better is oneon-one tutoring. Beg, borrow or bribe a knowledgeable friend or acquaintance (or user group member!) to sit with you for a couple of hours. Consider hiring a professional. Isn't that what you'd do if you had just purchased your first car and didn't yet know how to drive?

Anyone struggling to learn to use a computer needs to set aside some time aside for "practice." Practice what? Keyboarding, for one. Keyboard savvy is essential, especially for hunt-and-peck typists. You'll need to be able to find Esc, /, \, Alt and Ctrl. Then there are the essential Windows keystrokes: F2 to rename a highlighted file, Ctrl-C, Ctrl-X and Ctrl-V for Copy, Cut and Paste, and Alt-F4 to close an open application window. And don't forget Ctrl-P when it's time to print. It's hard to get anything done efficiently without using these combinations. Why not practice one-handing them? Five to

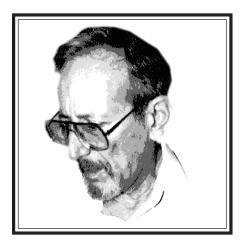

ten minutes should do it.

When your hands are on the keyboard, do you instinctively reach for the mouse to click OK? Why not just press Enter? And how about pressing Escape instead of picking up the mouse to click Cancel?

Speaking of the mouse, there's an easy way to practice clicking and double-clicking the left mouse button. The mouse applet in Windows' Control Panel provides a way as well as a method for making a mouse behave the way you want it to. And, if you're using Windows 95, set aside five minutes to click your right mouse button on the desktop or in your *(continued on page 7)* 

| OFFICERS        |                | The Rockland PC Users Group, a tax-exempt educational organ<br>zation, meets monthly, usually on the second Tuesday. Meeting<br>begin at 7:30 P.M. The Rockland PC Users Group supports th |  |  |
|-----------------|----------------|----------------------------------------------------------------------------------------------------|--|--|
| President       | Stan Smith     | computing interests of the community as well as the interests of own members. The latest information about meeting programs a                                                              |  |  |
| Vice President  | Sondra Coulter | dates is available on the Internet at http://www.rpcug.org.                                                                                                    |  |  |
| Secretary       | Gerald F. Lee  | NEWSLETTER EDITOR                                                                                                    |  |  |
| Treasurer       | Paul Shapiro   | Sy Ribakove                                                                                                    |  |  |
| Member-at-Large | Jack McDermott |                                                                                                    |  |  |
| Committees      |                | syriba@earth.execnet.com                                                                                                    |  |  |
| Programs        | Rich Caunitz   |                                                                                                    |  |  |
| Membership      | Phil Van Riper | No portion of <b>ComputerConnection</b> may be reproduced with-<br>out permission. APCUG members may use material if it is                                                                 |  |  |
| Shareware       | Stan Tishler   | credited to the author and <b>ComputerConnection</b> . Articles and letters will be published at the discretion of the Editor.                                                             |  |  |

3

## MAIL CONTROL

## by Steve Weinberg

**Eudora Mail Pro** for Windows Version 3.0 (\$49.95) is an e-mail manager with about as many options as anyone could imagine or want. Qualcomm Inc., its manufacturer, says it is used worldwide by more than ten million people. It runs on 16- and 32-bit Windows and NT operating systems. Installation is a snap. Just enter your Internet provider and mailbox information and you're ready to tell **Eudora** how you wish to send and receive your e-mail.

I began by setting up mail boxes for family members, friends and RPCUG contacts. Within the RPCUG group, I set up mail boxes by type (Web-related, reviews, executive board, pending, etc.). Then I set up an entry in the Address Book for each of the people to whom I send e-mail. I made a group of the RPCUG executive board members' addresses so that I could send e-mail to all of them at once. Everything was customizable: where to store attachments, which font to use on the screen and which to use for printing, for stationery, for signatures (I created a formal e-mail signature with my address and telephone number, and a casual signature with my first name and e-mail address only), how often to check for mail, whether to display URLs in my Web browser if I double-clicked on them. and on and on. Eudora Mail Pro let me manage my mail to the nth degree.

All you have to do to start sending and receiving mail is establish a mail connection with your ISP when you access the Internet. I sent mail using the special formatting capabilities of font size and font color and was reminded to spell check the document before sending it on its way. All went well at the receiving end (my office e-mail account), but remember that **Eudora's** special formatting can only be viewed by e-mail programs that know how to interpret them. Many do. Leaving **Eudora** running in the background, I went about other tasks. When new mail arrived (I had set **Eudora** to check every ten minutes), a sound was played and an envelope icon appeared on my Windows 95 task tray. Double-clicking the icon opened my new mail.

Received mail showed as a single summary line in the In Box. A double-click let me read it. A handy feature displayed the next time that Eudora would check for incoming mail. The feature that I found the most intriguing was the filters. Filters allowed me to scan incoming mail for information and deal with it without looking at it. I could automatically trash mail from certain people or places. (I wish the Postal Service would provide a similar junkmail filter.) On a more practical side, I set up filters that would route incoming mail from RPCUG board members directly to my RPCUG Pending mailbox. It worked without a hitch.

Overall, **Eudora Mail Pro** was easy to install, customize and use. It has a good printed manual, online help and more features than you may ever need. System requirements are: Windows 3.1 for the 16bit version, Windows 95 or NT for the 32bit version, 4.5MB hard disk space, an email account with an Internet Service Provider or Internet-style network. If you send and receive only a small amount of e-mail, you might consider using *Eudora Light*. It's free and available via the Internet at: http://www.eudora.com/eudoralight. ■

**MyMailManager 4.0** for Windows 95 (only!) is an easy-to-use mailing list manager. Its end product can be a printed list of all or a portion of the data, a set of mailing labels or envelopes or the names and addresses on any other medium your printer can handle. You can import the information from common database formats as well as ASCII text files. This makes it very easy to jump ship from competing mailing list managers.

Preformatted templates cover the most common output uses. Can't find one that meets your needs? No problem! Just make your own from scratch or modify an existing template by adding or deleting fields, changing sizes, etc. You can display the data on the screen as a single record or a spreadsheet of many records. This makes it convenient to copy data from one record to many others. For example, if I should want to enter the names and addresses of the fifty RPCUG members who live in New City, I could simply copy the city, state and zip code from the first entry into the next forty-nine. No need to type all that identical information for each member.

Having entered all the names and associated information, I could now find any record by searching for the information I wanted. F3 got me to the next record that matched my criteria.

What about the end result? How good is this program's output? It's very good. Just to test its capabilities, I changed fonts and added a graphic and a geometric shape to my format. I clicked on Print. Just as the preview mode predicted, there was my nicely positioned output on paper. Of course, I would not use this somewhat confusing and cluttered design, with my name positioned vertically, for a real-life mailing label.

| 11  | Rockland PC               | Uses Grou | p.    |  |
|-----|---------------------------|-----------|-------|--|
| 7.5 | 169 S. Main St. Suite 304 |           |       |  |
| * 5 | New City                  | NY        | 07495 |  |

The design does demonstrate **MyMail-Manager's** array of formatting possibilities. Realignment and repositioning are particularly simple to accomplish. (However, I found no way to force the City, State and Zip to compress nicely together *(continued on page 7)* 

## **THOUGHTS ON BACKUP**

## by Ken Blake

The following article is excerpted from the February, 1997 issue of the Journal of the Tucson Computer Society. Its author, the Journal's Publisher, is now president of the Society.

Everyone's got advice and opinions about backup, but I think a lot of the opinions miss the mark. I'd like to talk about three backup issues: how often to back up, what to back up, and what medium to back up to.

#### How often to back up

There are those who will tell you to back up daily. Others say once a week or once a month is sufficient. Don't let someone who doesn't know what you do with your computer tell you what your backup needs are. The way to determine the correct backup frequency is to pick a frequency, say weekly, then evaluate the impact on you if your hard disk should crash just before a scheduled backup. [Ed: A hard disk crash is not the same as a Windows system crash. It means that you have lost all the applications and data on that disk.] If the impact and cost of your data loss, and the time spent for data recovery, are not tolerable, you need more frequent backup. If it is acceptable, you may be able to consider less frequent backup. Someone whose computer is used for running a business needs to back up more frequently than someone whose computer is used exclusively for playing games. More frequent backup is needed for a computer where substantial volumes of data are entered each day than for one that is relatively nonvolatile. Some data, if lost, may be reentered from an available paper trail; other data, if lost, may be impossible to reconstruct. Some data, if not recovered, may be so important that it can put a company out of business; other lost data may represent only a minor inconvenience. In summary, the potential impact of losing data varies substantially from computer to computer. And that potential impact is what tells you how often to back up.

#### What to Back Up

Some people will tell you that you need only to back up your own data, and that if you should lose your software, you can restore it from the distribution disks. In fact some people advise that you partition your hard disk to segregate software and data, just to make a data-only backup simpler. Although it's true that you can reinstall your software, I think it's a naive way of looking at the situation. Gone are the days of simple installations, with very few choices. Most software now comes with multitudes of choices and configurable options. To take just a single example, I have invested hours setting WordPerfect's Toolbar, Power Bar, Status Bar, Ruler Bar, Reveal Codes, Directories, Macros, soft keyboard, and personal spelling dictionaries the way I want them. If I were to have to redo these from scratch, it would take a long time to get my environment back. Windows itself provides many choices: colors, patterns, wallpaper, screen savers, font sizes, icons, icon sizes, icon spaces, sounds, etc. Especially if you're a tinkerer, as many of us tend to be, you're always on the lookout for ways to enhance your setup, add utilities, or just find one more way to personalize your system. As a result, your configuration can be just as volatile as your data. You can skip backing up applications only if you have done little customization and run your software in its default configuration.

The other "what to backup" issue is whether always to do complete backups or to also do frequent incremental backups (backups of only those files that have changed) between occasional complete ones. Except for computers used in business, where it's important to minimize the time taken for backups, I am decidedly on the side of doing complete backups exclusively. I object to incremental backups for the following reasons:

While incremental backups are shorter and easier than complete backups, restores from them are longer and harder. That's because you have to restore a complete backup, and then each subsequent incremental. Remember that the need for a complete restore will always be in a situation when you are pressed to get back up and running as quickly as possible.

Assume, for example, that you do a complete backup once a week, and an incremental backup the other six days. Then assume that your hard disk crashes and you have to do a restore at the worst possible time: just before a scheduled complete backup.

To restore, you have to do a complete restore of last week's complete backup, then do six restores of the incrementals done since then. This is a time-consuming and error-prone process. If you restore the incrementals in the wrong order, you may replace a later version of a file with a earlier one—a possibly disastrous mistake.

The incremental backup purports to be a record of all changes since the last complete backup. But it's not. There are three kinds of changes that might have occurred: file modifications, file additions, and file deletions. The incremental backup records only the first two.

#### **Backup Media**

There are many choices here, among them: hard copy, diskettes, a second hard drive, removable disk (Zip drive, Jaz drive, etc.) and magnetic tape.

(continued on page 7)

## WINBATCH 97

## by H. Stanley Smith

I was very excited when our editor asked whether I would like to review **WinBatch97**, the batch language for Windows (retailing for \$99.95).

You see, I am a fanatic believer in batch programming and batch files. I have written over two hundred batch programs to make my system do things effortlessly and efficiently. I have written three-line batch programs, and I have 3488-line batch programs—and all sizes in between.

Truth be told, my longtime dependence on computing from the DOS command line, which is greatly simplified and facilitated by batch programming, is the major reason that I have resisted changing my everyday operating system from good ol' DOS. (Sorry OS/2 SIG members, but I am relating the truth, the whole truth and nothing but the truth, here.) The degree of control and power that are available to batch programs has been both intoxicating and addictive.

Hence my excitement when the review assignment was proposed. Now I could (I thought) take all of my beloved batch files and run them under Windows.

Imagine my disappointment when I found that **WinBatch97** wasn't at all what I thought it was. It has no relation to any existing batch files or to my cherished DOS batch programming.

Even though **WinBatch97** wasn't what I expected, I discovered that it can perform a needed and useful function. Let me cover its impressive capabilities.

**WinBatch97** from Wilson WindowWare (800-762-8383 or *www.winbatch.com*) allows one to create predefined sequences of operations within any Windows environment. Hence, it creates a "batch" of stored or saved Windows commands that can be repeatedly executed. This is a very useful function.

Many Windows tasks are executed in the same way every day: start an application, open a document, add some new data, print a new report, save and close the document, and exit the application. Without **WinBatch97**, each of these operations must be individually selected and completed, day after day and sometimes several times a day. A **WinBatch97** program can be created to perform these repetitive tasks automatically with user action and intervention required only for the unique operations of the daily processing run, e.g., inputting the new data.

So does **WinBatch97** fit into my personal environment? Will it be useful to me? Chalk up a resounding "Yes" to both questions. Although it is very different from what I am used to, it may actually be the kick in the butt I need to finally leave the world of the command line.

Here's an example: When I use the DOS version of my online banking software, my batch programs control every aspect of achieving my online connection (including entering my account code information). All I have to do is enter the two letter command "DA" and the batch file does the rest. When I tried the bank's Windows software, I had to double-click on the group icon, double-click on the application icon, click on a communications button, respond to the communications dialogue box, enter my account information, and finally click on Dial.

Once I had connected and identified myself using my DOS batch file, I had eight one-keystroke macros (remember those?) that automatically performed my routine banking transactions. In Windows, each operation required a series of mouse movements and clicks. All of this "mousing around" was time consuming, error prone, and absolutely counterproductive, as well as frustrating.

**WinBatch97** allows me to automate all this mousing and clicking within the Windows environment. Granted, the programming methodologies used in **WinBatch97** are very different from those used in DOS batch programs, but the capabilities are there.

I can recommend **WinBatch97** to anyone who wants to simplify daily operations within the Windows graphical environments and is willing to invest a small amount of time learning how to do it. (The required learning is really no more difficult than learning any new application you install on your desktop.) This product would be especially valuable to IT (Information Technology), IS (Information Services), MIS (Management Information Systems), or DP (Data Processing) departments.

My review copy included a separately available publication "Windows Batch File Programming" by Namir C. Shammas (\$39.95, McGraw-Hill, ISBN 0-07-912048-2). This 450-page tome leads one through the learning process in an efficient and organized manner.

Now that I have the batch capability within Windows at my disposal, I'm wondering if this is really the end of the command line on my computers. Time will tell; old, trusted, familiar habits do not die easily. ■

#### AND KEEP IN MIND

#### September

- 9 General Meeting; Intel; 7:30 P.M.
- 11 Investment SIG; 7–9 P.M.; Finkelstein Library, Spring Valley
- 16 Windows 95 SIG; 7–9 P.M.; Pearl River Library
- 17 OS/2 SIG; 7:30 P.M.; VMA Building in Congers
- 23 Communications SIG; No September Meeting

## **CONTINUED**

## **Backup** (continued from page 5)

Hard Copy. Paper is satisfactory only for the computer user who doesn't need to back up software, and who has a small enough volume of data that it can be reentered easily and quickly, with a small risk of error.

Diskettes. The days of using diskettes for backup are, fortunately, well behind us. Today's hard disks are so large that the number of diskettes required, not to mention the time and effort required to manually feed them to the computer, make this a completely unfeasible alternative.

A Second Hard Drive. Many people recommend using a second hard drive for backup. It's fast, it's cheap, and it's easy. They are right; it's all of those things. But a hard drive is internal to the computer; if you lose your data to fire, flood, power surge or theft, and your only backup is on a second hard disk, you will almost certainly lose your backup, too. Also, since you are likely to devote only one hard disk to backup, every backup will overwrite the previous backup.

The problems with overwriting the previous backup are, first, that something like a power glitch while backing up could simultaneously destroy your original, your previous backup, and the new backup you're creating. Secondly, you might want to go back, not to yesterday's version of your data, but to the previous day's, for example, because yesterday's data entry was done so poorly that undoing it would be a giant problem.

Removable disk. Although Zip drives, Jaz drives, etc., are clearly better than the choices considered so far, I think that for most of us, they are the wrong choice. The argument for removable disks is that they are fast and they are cheap. For most of us, speed should not be an important issue. I back up at night, typically starting when I go to bed; the backup is long done by morning. I really don't care whether it took eight hours or eight minutes.

There are situations in which speed can be important. Some computers need to be in service, not doing backups, during the night. Some of us have our home computers in the bedroom, and we want them off when we are sleeping. In these situations, removable disks may be the best option. But using removable disks comes at a price; it is not as inexpensive as it seems.

Removable disks are cheap if you consider only the cost of the drives or if you don't remember that a good backup regimen requires at least three versions of your data. Consider the cost of the media: count how many removable disks you need for each backup, multiply that by three, and again by the cost of a single disk. Add that media cost to the cost of the drive, and then tell me how cheap it is.

Tape. Tape is the old standby. Dating back almost to the earliest mainframe days, it's been used for backup for almost as long as there have been computers. For most people today, it's still the best choice. Most tape drives are fairly slow, but as I've said earlier, that shouldn't be an important issue for most of us. Tape drives are cheap, and tape media are cheap. The tapes are removable, rewritable, small, and easy to transport. The most secure backup requires that at least one recent backup be stored offsite, where it is immune to things like fire simultaneously destroying the backup along with the computer and the original data; tapes are ideal for this use.

I haven't covered every possible backup choice. I've left out the optical drives, such as CD-R, which are expensive both for the device, and for the media, since each can be used only once. But those listed above represent the major choices for most people.

My recommendation for the average computer user is to use tape, to keep three

generations of backup, and to make complete backups on a schedule that's right for you. If your data is especially critical, consider keeping some of the backup generations off-site. ■

### **Editor** (continued from page 3)

favorite applications. You'll be surprised at the power that the second button provides. How about crucial window maneuvers—maximizing, moving, minimizing, restoring? A few minutes spent raising, lowering and hiding your open windows will serve you for a lifetime of windows computing.

No matter how fast or slow our machines, most of *us* are still the bottleneck on our systems. A couple of practice sessions can accelerate our side of the operation and produce significant benefits in pleasure and productivity.

### **Mail** (continued from page 4)

instead of leaving a lot of white space in between them.)

All in all, MyMailManager (\$49.99 from MySoftware Co.) is a very pleasant and economical way to manage mailing lists of any size. Hundreds of fonts and graphics are provided on the CD or you can use your own. Bar code support is included, but to get 9-digit Zip code support, you will have to purchase an additional program. Not only is there a handy printed manual, but a book is included that details all of the bulk mail rules and regulations if you want to save money by complying with the Postal Service's many requirements. You'll need Windows 95, 8MB RAM, 16MB hard disk space and a CD-ROM drive to run the program.

| WANT TO JOIN THE GROUP? HERE'S HOW!                                                                                                    | PROFESSIONAL SERVICES                                                                                                    |  |  |
|----------------------------------------------------------------------------------------------------|----------------------------------------------------------------------------------------------------|--|--|
| nnual membership in the Rockland PC Users Group<br>includes a subscription to COMPUTERCONNECTION. Bring<br>our completed application and a check payable to RPCUG<br>a meeting or mail your application and check to RPCUG at<br>69 South Main Street, Suite 384, New City, NY 10956-3358. | ExecNet, Westchester's outstanding BBS, offers a 25% discount<br>to RPCUG members. To obtain the discount during the online<br>subscription procedure, use the RPCUG member number found<br>on the mailing label on the bottom of this page.<br>ExecNet's access number for new accounts is (914) 667-4567 |  |  |
| Name ↓ (please print all information)                                                                                                    | Survival Specialties, Inc. Stan Smith (914) 634-66<br>9 Chestnut Grove Court, New City, NY 10956-2713<br>We Help You Survive in Today's Electronic World<br>Hardware - Software - Installation - Servicing - Consulting                                                                                    |  |  |
|                                                                                                    |                                                                                                    |  |  |
| Day phone:                                                                                                    | Personalized consulting in the areas of applications design,<br>office automation, database development, networking,<br>disaster planning and support services<br>Software Design Technologies; Bob Sieffert (914) 634-2051                                                                                |  |  |
| Evening phone:                                                                                                    |                                                                                                    |  |  |
| Birthdate(s)                                                                                                    | SAVE BIG \$\$\$ ON LONG DISTANCE PHONE BILLS<br>Residential/Commercial Toll-Free Numbers & Calling Cards<br>Low flat rates day or night, 6-second incremental billing.                                                                                                    |  |  |
| I (We) desire:                                                                                                    | For free analysis/details, Contact Sandy at 914-446-3444                                                                                                    |  |  |
| O Individual membership\$25                                                                                                    | Coulter's Creative Financial Planning (CCFP, Inc.),                                                                                                    |  |  |
| O Joint membership\$30                                                                                                    | Offers Comprehensive Financial Planning and Insurance Advic<br>For Individuals, Families and Businesses.                                                                                                    |  |  |
| O Family membership\$35                                                                                                    | Call Thomas Coulter, ACM for free, discreet consultation.<br>914-347-8002 or 914-446-3444 or e-mail: coulters@financier.co                                                                                                    |  |  |
| O Student membership\$15                                                                                                    | TZ-Link, a Rockland County full Internet Service Provider, offer                                                                                                    |  |  |
| O Corporate sponsorship\$100                                                                                                    | a 10% discount to RPCUG members. There is a two-week tria                                                                                                    |  |  |
| O Renewal Membership No.                                                                                                    | period during which service can be cancelled without charge.<br>For information and to obtain the discount phone 623-1720.                                                                                                    |  |  |

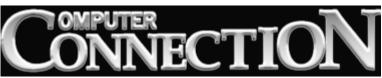

DATED MATERIAL

**FIRST CLASS MAIL** 

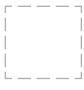

169 South Main Street Suite 384 New City, NY 10956-3358

Forwarding and Address Correction Requested